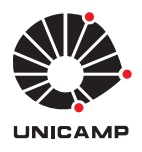

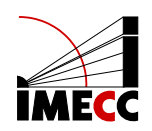

# SOFIA GARCIA TELLES BRITO

# Estimativa do redshift fotométrico de galáxias utilizando redes neurais artificiais

Campinas 11/05/2024

## SOFIA GARCIA TELLES BRITO

## Estimativa do redshift fotométrico de galáxias utilizando redes neurais artificiais<sup>\*</sup>

Monografia apresentada ao Instituto de Matemática, Estatística e Computação Científica da Universidade Estadual de Campinas como parte dos requisitos para obtenção de créditos na disciplina Projeto de Extensão Supervisionado, sob a orientação do(a) Prof<sup>a</sup>. Flávia Sobreira.

<sup>∗</sup>Este trabalho foi financiado pelo PIBIC, projeto 2023/2024.

#### Resumo

Esse trabalho consiste na revisão do *paper ANNz2* - Photometric Redshift and Probability Distribution Function Estimation Using Machine Learning from SADEH, I., ABDALLA, F. B., LAHAV. O ANNz2 é uma ferramenta que utiliza Redes Neurais Artificiais no treinamento de um algoritmo para que este consiga fazer estimativas do redshift fotométrico,  $z_{photo}$ , muito próximas do *redshift* espectroscópico,  $z_{spec}$ . Foram coletados os dados das magnitudes  $m_u$ ,  $m_g$ ,  $m_r$ ,  $m_i$  e  $m_z$ , assim como seus respectivos erros associados, e dos redshifts espectroscópicos do catálogo do Sloan Digital Sky Survey (SDSS), Release 16 (DR16) a fim de testar dois modos de operação do ANNz2 Single Regression e Random Classification.

### Abstract

This work consists in reviewing the paper ANNz2 - Photometric Redshift and Probability Distribution Function Estimation Using Machine Learning, from SADEH, I., ABDALLA, F. B., LAHAV. ANNz2 is a tool that uses Artificial Neural Networks to train an algorithm so that it can estimate the photometric redshift,  $z_{photo}$ , very close to the spectroscopic redshift,  $z_{spec}$ . Data on magnitudes  $m_u$ ,  $m_g$ ,  $m_r$ ,  $m_i$  e  $m_z$ , as well as their respective associated errors, were found on the Sloan Digital Sky Survey (SDSS), Release 16 (DR16), catalog in order to test two operating modes of ANNz2: Single Regression and Random Classification.

# Conteúdo

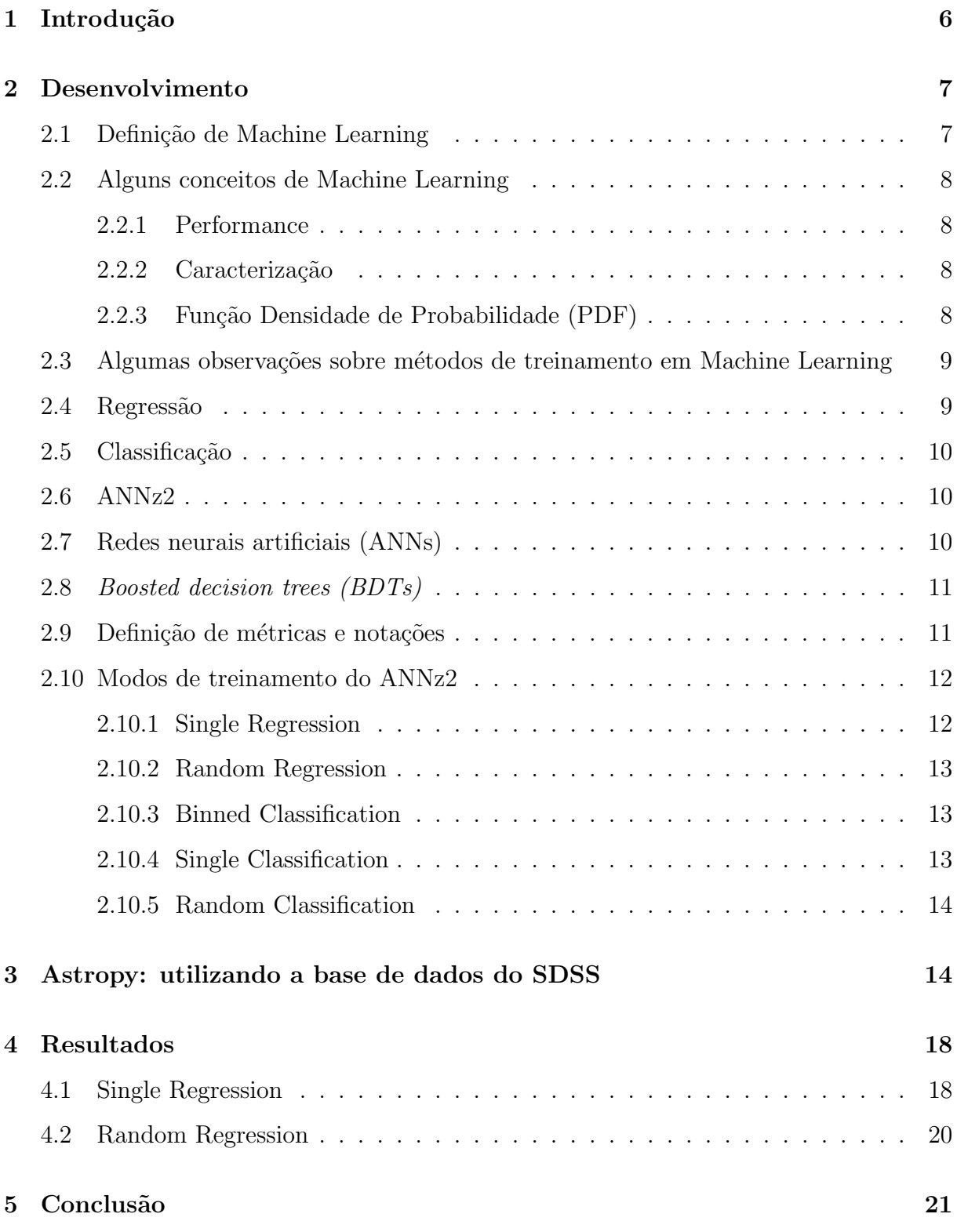

## 1 Introdução

A observação do céu pode nos ajudar a entender o comportamento do universo desde os seus primórdios. Desde a descoberta da expansão cósmica em 1920 por Edwin Hubble, a cosmologia se tornou uma ciência de *big data* com a construção de telescópios modernos capazes de observar galáxias cada vez mais distantes. Uma informação importante é extraída do espectro da radiação destas galáxias. Quando se compara as linhas de absorção ou emissão da radiação destes objetos com as de vários compostos químicos na Terra, percebe-se um aumento no comprimento de onda dos fotóns caracterizado por um desvio na direção do vermelho, o que pode ser melhor visualizado com a Figura 1. Isso indica que as galáxias estão se afastando de nós [1].

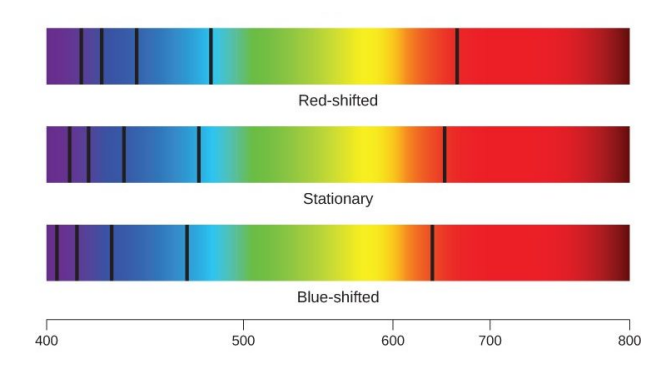

Figura 1: Linhas espectrais com desvio para o vermelho (red-shifted), sem desvio (stationary) e com desvio para o azul (blue-shifted). (Fonte: https://noic.com.br/astronomia/curso/miscelanea/redshift-e-lei-de-hubble/)

O astrônomo americano Vesto Melvin Slipher, do Observatório Lowell, em 1912, ao analisar as linhas espectrais de 41 galáxias, percebeu que a maioria apresentava deslocamento espectral para o vermelho. Objetivamente, o *redshift* é a medida do aumento no comprimento de onda  $\lambda$ , ou diminuição da frequência  $\nu$  (já que  $\lambda = \frac{c}{\mu}$  $(\frac{c}{\nu})$  da onda eletromagnética, o que ocorre quando a fonte emissora se afasta do observador.

Redshifts espectroscópicos são estimados utilizando as linhas espectrais de objetos observados. Isto é possível em dados de telescópios como o Sloan Digital Sky Survey (SDSS) [5] e Dark Energy Spectroscopic Instrument (DESI) [6] que observam o espectro inteiro de uma galáxia. Já telescópios como o Dark Energy Survey (DES) [7] e o Large Synoptic Survey Telescopic (LSST) [8] mapeiam o céu usando imagens de bandas espectrais. Neste caso, o *redshift* é estimado com base nas cores das galáxias em três ou mais filtros e também em outras propriedades que podem ser obtidas das imagens, como o tamanho angular ou o índice de concentração [3].

Usando dados de telescópios espectroscópicos, podemos estimar os redshifts dos objetos com muita precisão. Porém, para observar o espectro inteiro de uma galáxia,  $\acute{e}$  necessário um tempo de observação grande. Já telescópios fotométricos, embora percam a precisão na estimativa dos *redshifts*, conseguem observar uma quantidade muito maior de galáxias, aumentando a precisão da análise estatística feita com os dados. Se sabemos modelar o erro na estimativa de *redshift* fotométrico, então é vantajoso usar estes dados.

Nesse projeto, o código ANNz2 do *paper ANNz2 - Photometric Redshift and* Probability Distribution Function Estimation Using Machine Learning [4] foi escolhido como ferramenta para fazer estimativas do *redshift* fotométrico utilizando redes neurais e diversos métodos de Machine Learning. Para isso, foram utilizados os dados das magnitudes e dos *redshifts* espectroscópicos presentes na base de dados do SDSS (*Sloan Digital*) Sky Survey), a fim de utilizar esses dados para, com base no que foi feito no paper [4], obter resultados utilizando os diversos m´etodos de treinamento nele apresentados.

# 2 Desenvolvimento

Em primeira análise, é necessário explicar o que é *Machine Learning* e quais são os métodos de treinamento existentes nesse tópico.

## 2.1 Definição de Machine Learning

Uma definição de *Machine Learning* pode ser encontrada na referência [13]  $(GERON, 2017)$ :

"Machine Learning é a ciência (ou a arte) de programar computadores, de maneira que eles consigam aprender através dos dados."

Na mesma referência [13] (GÉRON, 2017), também se encontram duas definições mais gerais de *Machine Learning*:

"Machine Learning é o campo de estudo que dá aos computadores a habilidade de aprender sem ter sido explicitamente programado."(Arthur Samuel, 1959).

"Se diz que um programa computacional aprende de uma experiência E, com

respeito a uma tarefa T com uma performance P, se sua performance P em T aumenta com a experiência E." (Tom Mitchel, 1997).

Uma outra definição támbém é encontrada na referência [11]: Machine Learning se refere a um conjunto de técnicas para interpretação de dados em que se compara esses dados a modelos para o comportamento dos dados. Alguns exemplos dessas técnicas são métodos de regressão, métodos de classificação supervisionada, maximum likelihood  $estimators$  e o método Bayesiano [11].

## 2.2 Alguns conceitos de Machine Learning

#### 2.2.1 Performance

Performance, no contexto desse trabalho, é a habilidade de prever o *redshift* de uma galáxia individual de forma precisa, ou seja, com uma pequena incerteza quando comparado com o verdadeiro redshift, que aqui escolheremos como sendo o redshift espectroscópico  $[2]$ .

#### 2.2.2 Caracterização

Caracterização, no contexto desse trabalho, é a habilidade de abarcar as propriedades da distribuição de um conjunto de galáxias [2].

#### 2.2.3 Função Densidade de Probabilidade (PDF)

A Função Densidade de Probabilidade (PDF),  $h(x)$ , quantifica a probabilidade de que um valor esteja entre  $x \in x + dx$ , que é igual a  $h(x)dx$  [11]. A PDF do redshift,  $p(z)$ , nos dá a melhor representação do resultado de um algoritmo de redshift fotométrico [2]. A integral da PDF é chama Função Distribuição Cumulativa e é dada por  $[11]$ 

$$
H(x) = \int_{-\infty}^{x} h(x') dx'.
$$

# 2.3 Algumas observações sobre métodos de treinamento em Machine Learning

Os m´etodos de Machine Learning podem ser distinguidos por alguns fatores: pelo conjunto de treinamento de galáxias e informações que vão ser usadas sobre as galáxias para prever o *redshift* (exemplos: cores de galáxias, magnitude do fluxo); pelo quanto eles são treinados para otimizar; e por outras suposições e escolhas que afetam a estimativa da quantidade alvo (exemplos: alguns métodos dividem o conjunto de treinamento em subconjuntos por propriedades distinguíveis e outros definem uma vizinhança usando galáxias como referência para estimar o *redshift* de um objeto)[2].

Existem alguma limitações possíveis se tratando de *Machine learning* e é muito importante estar vigilante quanto a essas limitações. Elas são: conjuntos de treinamento n˜ao-representativos para o conjunto alvo; conjuntos de treinamento contendo erros (nos redshifts ou nos observáveis fotométricos) e conjuntos de treinamento pouco diversos, enviesando o aprendizado [2].

#### 2.4 Regressão

A Regressão é uma das técnicas utilizadas em Machine Learning. Ela se trata da relação entre variáveis dependentes,  $y$ , e um conjunto de variáveis independentes,  $x$ , que descreve o valor esperado de y dado x:  $E[y|x]$ . [11]

No caso em que temos um modelo para a distribuição condicional com parâmetros θ, escrevemos a função  $y = f(x|\theta)$ , sendo y variável dependente e x vetor independente. [11].

No caso da regressão linear, temos

$$
y_i = \theta_0 + \theta_1 x_i + \epsilon_i,
$$

onde o índice i designa diferentes observações,  $\theta_0$  e  $\theta_1$  são os coeficientes que descrevem a função de regressão que estamos tentanto estimar e  $\epsilon_i$  representa um termo extra de ruído.  $|11|$ 

#### 2.5 Classificação

Na classificação supervisionada, criamos classes de dados e agrupanmos esses dados em categorias de acordo com uma determinada propriedade. Relaciona-se, então, um conjunto de parâmetros com os conjuntos de classes já predefinidos [11].

### 2.6 ANNz2

No ANNz2, o conjunto de dados original utilizado (do SDSS - Sloan Digital  $Sky \; Survey)$  é separado em três partes: treinamento, validação e testagem. O conjunto de treinamento é usado para derivar o mapeamento entre *inputs* e *outputs*, enquanto que, a cada etapa do treinamento, o conjunto de validação é utilizado para estimar a convergência da solução comparando o resultado da estimativa com o valor do *output*. Já o conjunto de testagem é usado após o treinamento para analisar a performance deste. [4]

Os dados de *input* coletados do SDSS são as magnitudes  $m_u$ ,  $m_g$ ,  $m_r$ ,  $m_i$ ,  $m_z$ . O dado de *output* é a estimativa feita do *redshift* fotométrico [4]. Se olharmos para a Seção 2.3, que trata sobre Regressão, os *inputs* das magnitudes seriam as componentes do vetor  $\bf{x}$  e o *output* seria o y. O valor do *redshift* espectroscópico serve como valor real do redshift, para comparar com o valor de output encontrado para o redshift fotom´etrico.

No ANNz2, os métodos de Machine Learning utilizados estão implementados no pacote TMVA do ROOT. O ROOT é um *framework* de processamento de dados do CERN (European Organization for Nuclear Research. O TMVA se trata de uma biblioteca do ROOT que contém diversas implementações de técnicas de Machine Learning, como Neural Networks, Deep Networks, Multilayer Perceptron, Boosted/Bagged Decision Trees, Support Vector Machines (CVM) e outros [12]. Os métodos que foram considerados mais adequados foram redes neurais artificais e boosted decision trees [4].

### 2.7 Redes neurais artificiais (ANNs)

Trata-se de um mapeamento entre o conjunto de variáveis de *input* (como magnitudes e cores) a uma ou mais varíaveis de output, que é feito calculando a soma com pesos da coleção de funções de resposta (response functions). As variáveis de *input*, as funções de resposta e as variáveis de *output* são chamadas de neurônios [4]. No ANNz2

a ANNs utilizada foi a *Multilayer Perceptron*. Nessa rede, os neurônios são organizados em pelo menos 3 camadas: *input*, ocultos e *output*. Uma representação esquemática dessa rede se encontra na figura 2 [4].

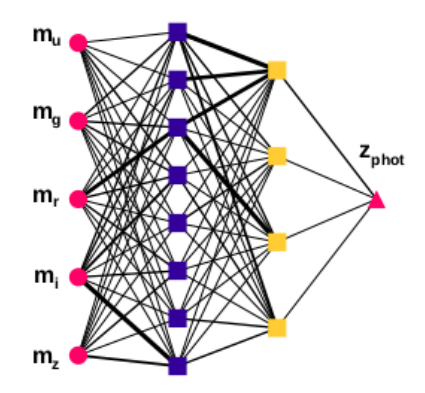

Figura 2: Representação esquemática de uma rede neural aritficial, com os neurônios representados por círculos (inputs), quadrados (ocultos) e triângulos (*outputs*). Referência: "ANNz2 - Photometric redshift and probability distribution function estimation using machine learning"[4].

O aprendizado ocorre pela mudança de pesos inter-neuroniais após cada elemento do conjunto de dados ter sido processado, usando um algoritmo de back propagation [4].

## 2.8 Boosted decision trees (BDTs)

Se trata de uma árvore binária na qual as decisões são tomadas para uma variável por vez, até que o critério de parada seja satisfeito. Os vários nós de *output* da árvore são chamados de folhas (leafs). Uma representação esquemática de um árvore de decis˜ao se encontra na figura 3 [4].

### 2.9 Definição de métricas e notações

Algumas definições de métricas (utilizadas para avaliar o desempenho) e notações importantes feitas no *paper* [4] são:

-Viés fotométrico:  $\delta_{gal} = z_{phot} - z_{spec}$  [4];

-Espalhamento fotométrico: desvio padrão de  $\delta_{gal}$  para um conjunto de galáxias

[4];

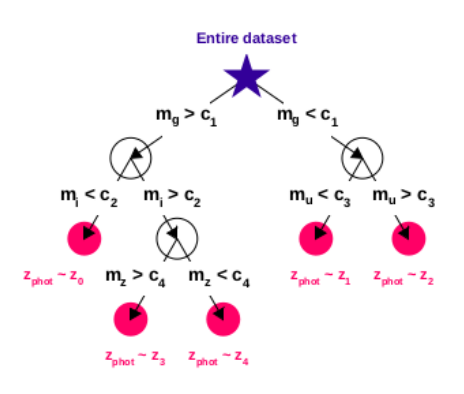

Figura 3: Representação esquemática de uma árvore de decisão. Nela, o nó raiz inicial está marcado com uma estrela, os nós internos com círculos vazios e os nós de *output*  $(leafs)$  com círculos preenchidos. Uma sequência de decisões binárias usando magnitudes  $m_u, m_a, m_i$  e  $m_z$  como variáveis de *input* é aplicada a cada elemento do conjunto de treinamento. Cada decisão binária utiliza a variável que, naquele nó, representa o melhor resultado. Referência: " $ANNz2$  - Photometric Redshift and Probability Distribution Function Estimation Using Machine Learning"[4].

 $-\sigma_{68}$  denota a meia largura da área que abrange o pico do  $68^{\circ}$  percentil da distribuição de  $\delta_{gal}$  [4];

-Fração atípica da distribuição do viés:  $f(\alpha\sigma)$ , definida como a porcentagem de objetos que têm viés maior que um fator,  $\alpha$ , de  $\sigma$  ou  $\sigma_{68}$  [4];

> -Fração atípica combinada:  $f(2, 3\sigma_{68}) = \frac{1}{2}$  $\frac{1}{2}(f(2\sigma_{68})+f(3\sigma_{68})$  [4].

#### 2.10 Modos de treinamento do ANNz2

O ANNz2 utiliza tanto técnicas de regressão quanto técnicas de classificação. Os modos de treinamento do ANNz2 são *Single Regression, Random Regression, Binned* Classification, Single Classification e Random Classification. Esse modos de treinamento são descritos nas subseções a seguir.

#### 2.10.1 Single Regression

Essa é a configuração mais simples do ANNz2. Nesse caso, uma única regressão  $\acute{\text{e}}$  feita [10]. O método e a configuração do método  $\acute{\text{e}}$  fixa e, portanto, não otimizada.

#### 2.10.2 Random Regression

Na Regressão Aleatória (Random Regression), um conjunto de métodos de regressão é automaticamente gerado, sendo que esse métodos de Machine Learning diferem uns dos outros de diversas maneiras, como por exemplo no conjunto de parâmetros de entrada usado no treinamento. Assim que o treinamento ocorre, a otimização é realizada, obtendo-se uma distribuição de soluções do photo-z para cada galáxia e, então, essas soluções são analizadas para se determinar quais foram os métodos que atingiram performance ótima. Esses métodos selecionados então são acrescidos de suas respectivas incertezas e um conjunto de PDFs é gerado, cada uma sendo contruída por um conjunto diferente de pesos relativos associados às componentes dos métodos. Por fim, torna-se possível selecionar a melhor solução de todos os métodos randomizados. [10]

#### 2.10.3 Binned Classification

Na Binned Classification, o conjunto de dados de input é subdividido em diversos pequenos grupos (bins de classificação). A amostra de sinal (signal sample) é definida como a coleção de galáxias para as quais o *redshift* espectroscópico está dentro do intervalo do bin. Já a amostra de fundo (background sample) contém todas as galáxias cujo *redshift* espectroscópico está fora do intervalo do bin. Então, o algoritmo realiza o treinamento em cada *redshift bin* com um método de *machine learning* de classificação diferente e o *output* para cada *bin* é traduzido como a probabilidade de uma galáxia ter um *redshift* que se encontra no intervalo desse *bin*. A distribuição das probabilidades é, então, normalizada e se torna a PDF do photo-z para a galáxia. Por fim, é gerada uma PDF total e a média ponderada da PDF, juntamente das incertezas estimadas [10].

#### 2.10.4 Single Classification

Essa é a configuração mais simples do ANNz2. Nesse caso, um classificação simples é realizada [10].

#### 2.10.5 Random Classification

Assim como na Random Regression, um conjunto de métodos de Machine learning é randomizado durante o treinamento. Já na fase de otimização, ocorre o cálculo do parâmetro de separação entre as distribuições de sinal/fundo (signal/background) e é feito um *ranking* de todas as soluções. Então, todas ou nenhuma das soluções podem ser incluída no produto final. Adicionalmente, as incertezas de classificação são calculadas [10].

# 3 Astropy: utilizando a base de dados do SDSS

A base de dados utilizada foi a do Sloan Digital Sky Survey (SDSS), especificamente o *release* 16 (DR16). A amostra que foi utilizada é a amostra preparada para as análises de LSS do eBOSS e inclui apenas galáxias luminosas vermelhas, tendo sido aplicados cortes e m´ascaras [14]. Primeiramente, foi necess´ario fazer o tratamento desses dados usando o Astropy para fazer um teste com o código ANNz2.

Em primeiro lugar, foi necessário fazer o *download* dos seguintes arquivos *fits* do catálogo \*:

> eBOSS LRGpCMASS clustering data-NGC-vDR16.fits (dados Norte), eBOSS LRGpCMASS clustering data-SGC-vDR16.fits (dados Sul) e eBOSS LRG full ALLdata-vDR16.fits (dados completos).

Os dados Norte (NGC) e o dados Sul (SGC) possuem uma coluna chamada 'LRG ID' que serve para identificar os objetos presentes no catálogo. Então, após definir 'catalog dir' como o PATH do local em que se encontram os arquivos citados, foram executadas as seguintes linhas de código para selecionar apenas as linhas com 'LRG ID' válidos.

```
NGC=os . path . join ( catalog_dir, "eBOSS_LRGpCMASS_clustering_data-NGC-vDR16 . fits")
SGC=os .path .join (catalog_dir, "eBOSS_LRGpCMASS_clustering_data-SGC-vDR16.fits")
ALL=os.path.join(catalog_dir, "eBOSS_LRG_full_ALLdata-vDR16.fits")
```
 $\text{evt1}\_data = \text{Table}.\text{read}(NGC, \text{memmap}=True)$ 

<sup>∗</sup>Dispon´ıvel em: https://data.sdss.org/sas/dr17/eboss/lss/catalogs/DR16/

```
\text{evt2\_data} = \text{Table} \cdot \text{read}(\text{SGC}, \text{memmap=True})all_d a t a = Table . read (ALL, memmap=True)
```

```
#verificando o tamanho da amostra:
({\texttt "evt1_data} [ 'LRGID'] . data . mask ) . sum() ,({\texttt "evt2_data} | 'LRGID']. data. mask). sum (), len (all_data)
```

```
mask\_evt1\_lrg\_only = ~^{\sim}evt1\_data['LRG\_ID']. data. mask
mask\_evt2\_lrg\_only = ~^{\sim}evt2\_data['LRG\_ID']. data. mask
```
O próximo passo foi fazer o *join*, individualmente, dos arquivos NGC e SGC com o arquivo ALL DATA. Feito isso, foi feito o stack (empilhamento) dos dois conjuntos obtidos e, assim, gerados um arquivo com todos os dados NGC e SGC com 'LRG ID' válidos e um arquivo guardando as informações de identificação dos objetos.

```
lrg1-joined = join (evt1-data [mask_evt1_lrg_only],
all_d a t a \lceil \lceil 'RUN', 'CAMCOL', 'FIELD', 'ID', 'RERUN', 'LRG_ID', 'MODELMAG' \rceil }, keys ='LRG_ID')
```

```
lrg2-joined = join (evt2-data [mask-evt2-lrg-only],
all_data [[ 'RUN', 'CAMCOL', 'FIELD', 'ID', 'RERUN', 'LRGID', 'MODEIMAG'] ], keys='LRG_ID')
```
 $lrg$ <sub>-j</sub>oined = vstack ( $\lfloor \lg l$ <sub>-j</sub>oined,  $\lfloor \lg 2$ <sub>-j</sub>oined))

```
lrg<sub>-j</sub>oined.write (os.path.join (catalog-dir,
' eBOSS_LRG_clustering_modelmag_data-NGCSGC-vDR16. fits '), overwrite=True)
```

```
\lg-joined \left[ \right] 'LRG\_ID', 'RA', 'DEC', 'RUN', 'CAMCOL', 'FIED', 'ID','RERUN' | ]. write ('eBOSS_LRG_clustering_-NGCSGC-vDR16_obj_ids.csv', overwrite=True)
```
Em seguida, selecionando o arquivo 'eBOSS LRG clustering -NGCSGC-vDR16 obj ids.csv' e o colocando em uma tabela SQL, foi poss´ıvel descobrir que o identificador dos objetos fotom´etrico ('objID') pode ser obtido das colunas 'RUN', 'RERUN', 'CAM-COL', 'FIELD' e 'ID' com a função 'fObjidFromSDSS' do SkyServer.

Foi executada, então, a seguinte *query*.

#### **SELECT**

```
c. lrg<sub>-id</sub>,
p . objID , p . specObjID , p . ra , p . dec ,
```
p. dered\_u, p. dered\_g, p. dered\_r, p. dered\_i, p. dered\_z,

```
p. err_u, p. err_g, p. err_r, p. err_i, p. err_z
```
FROM MyDB. ebossDR16LRGClustering as c

```
JOIN DR18. PhotoObj p ON p . objID = dbo . fObjidFromSDSS(2, c. run, c . rerun, c . camcol,
c. field, c. id)
```
INTO MyDB. ebossDR16LRGClusteringPhotometry

Ap´os baixar a tabela 'ebossDR16LRGClusteringPhotometry' no arquivo 'ebossDR16LRGClusteringPhotometry.csv' e esse arquivo foi colocado no diretório com os demais arquivos. Assim, foi o *join* (com relação a 'LRG ID' desse arquivo de fotometria com o arquivo obtido anteriormente pelo empilhamento dos arquivos NGC e SGC.

```
lrg-joined = os.path.join(catalog-dir,
'eBOSS_LRG_clustering_modelmag_data-NGCSGC-vDR16.fits')
```
 $lrg$ -photo = os.path.join (catalog-dir, 'ebossDR16LRGClusteringPhotometry.csv')

```
lrg<sub>-j</sub>oined<sub>-tab</sub> = Table.read(lrg<sub>-joined)</sub>
lrg<sub>-</sub>photo<sub>-</sub>tab = Table.read(lrg<sub>-</sub>photo)
```

```
\text{lrg}_\text{1} in ed join = join (\text{lrg}_\text{2} photo_tab, \text{lrg}_\text{3} ined_tab, keys_left='\text{lrg}_\text{3} id ',
key s-right = 'LRG_ID')
```

```
np. abs(lrg_joined_join['ra'] - lrg_joined_join['RA']).max()np. abs(lrg_joined_join['dec'] - lrg_joined_join['DEC']).max()
```
A tabela 'lrg joined join' possui 174816 linhas e 36 colunas. No entanto, as ´unicas colunas que s˜ao necess´arias s˜ao: 'MODELMAG', 'err u', 'err g', 'err r', 'err i', 'err z' e 'Z'. Assim, foi necessário criar um novo arquivo somente com os dados necessários para o input do ANNz2.

```
new order = ['MODELMAG', 'lrg_id', 'err_u', 'err-g'', 'err_r', 'err_i'', 'err_z'', 'rrs_z'', 'Z']
```

```
\lfloor \log_2 j \operatorname{o} \operatorname{in} \operatorname{ed}_j \operatorname{o} \operatorname{in}_i \operatorname{selected}_j = \lfloor \log_2 j \operatorname{o} \operatorname{in} \operatorname{e} \operatorname{in}_i \operatorname{in}_i \operatorname{selec}_j \rfloor
```

```
lrg<sub>joined</sub> join selected . write (os . path . join (catalog dir,
' eBOSS_LRG_clustering_modelmag_data-NGCSGC-selected-vDR16.fits'), "overwrite=True")
```
A tabela 'lrg joined join selected' está representada na Figura 4.

| Table length=174816  |                   |           |           |                |            |            |                    |
|----------------------|-------------------|-----------|-----------|----------------|------------|------------|--------------------|
| <b>MODELMAG</b>      | lrg id            | err_u     | $err_g$   | $err_1$        | err_i      | $err_z$    | z                  |
| float32[5]           | int <sub>64</sub> | float64   | float64   | float64        | float64    | float64    | float64            |
| 25.72362319.939554   | 155               | 1.166705  | 0.1577692 | 0.1553537      | 0.09805954 | 0.1606366  | 0.6899790890408843 |
| 24.98986  19.97161   | 164               | 1.683199  | 0.475468  | 0.1872905      | 0.0872043  | 0.1701971  | 0.6703961690458896 |
| 21.90089819.842785   | 166               | 0.4250453 | 0.3084107 | 0.2416351      | 0.1275055  | 0.2263277  | 0.938681613552569  |
| 24.92627319.667055   | 167               | 2.522411  | 0.2480161 | 0.295671       | 0.1257648  | 0.1927489  | 0.8546939792986834 |
| 25.94632  19.737507  | 178               | 1.070446  | 0.6998233 | 0.1665629      | 0.07360715 | 0.152274   | 0.7486357721889371 |
| 24.903866  19.478413 | 182               | 2.791524  | 0.380014  | 0.14156        | 0.08432812 | 0.1603149  | 0.6099426425190794 |
| 25.382797  19.59364  | 185               | 2.208333  | 0.3695331 | 0.3637002      | 0.1716594  | 0.1684795  | 0.8808363995653804 |
| 22.07106219.809128   | 188               | 0.378562  | 0.2430625 | 0.1393567      | 0.08222785 | 0.1445032  | 0.6468334192655131 |
| 23.214466  19.976397 | 189               | 0.9849465 | 0.5371121 | 0.1710789      | 0.09241519 | 0.1620435  | 0.8383725926612978 |
| 26.46060219.471415   | 588               | 0.9072875 | 0.3969019 | 0.1793048      | 0.1076104  | 0.1508087  | 0.6412123656670905 |
| $\cdots$             | $\cdots$          | $\cdots$  | $\sim$    | <b>ALCOHOL</b> | $\cdots$   | $\cdots$   |                    |
| 26.019072  19.18466  | 377612            | 1.411682  | 0.3379578 | 0.165506       | 0.1082411  | 0.1857756  | 0.6861845038655601 |
| 26.408495  19.759415 | 377613            | 0.5933867 | 0.4745699 | 0.1337036      | 0.06912997 | 0.1758418  | 0.7253840315689559 |
| 24.1706419.419062    | 377614            | 1.211575  | 0.3121546 | 0.08819267     | 0.04476507 | 0.09807403 | 0.6276900965299482 |
| 24.974031  19.884604 | 377615            | 1.233365  | 0.2250503 | 0.1139753      | 0.06401406 | 0.1407673  | 0.6245972507066833 |
| 25.44797719.748634   | 377616            | 0.9833993 | 0.7299526 | 0.1167653      | 0.05342529 | 0.1201108  | 0.7136041503853774 |
| 26.533506  19.559748 | 377620            | 0.4251032 | 0.2760071 | 0.09417978     | 0.04830667 | 0.1177817  | 0.6293471585204776 |
| 21.407385  19.715363 | 377621            | 0.2416606 | 1.129584  | 0.1895795      | 0.1073512  | 0.2094158  | 0.8315863916537576 |
| 23.424105  19.952333 | 377625            | 0.7521243 | 0.6160727 | 0.1903158      | 0.07554701 | 0.1395938  | 0.7494615135042955 |
| 22.829556  19.956715 | 377628            | 0.7297657 | 0.605174  | 0.3218153      | 0.1291861  | 0.2375163  | 0.8280102785040316 |
| 26.677126  19.941578 | 377631            | 0.4600784 | 0.5767424 | 0.201619       | 0.1212205  | 0.1656556  | 0.6895709834159385 |

Figura 4: Tabela 'lrg joined join selected'

Usando 'novo' para abrir o arquivo 'eBOSS LRG clustering modelmag data-NGCSGC-selected-vDR16.fits', foi necessário, então, separar as magnitudes 'U', 'G', 'R', 'I', 'Z' de 'MODELMAG'.

```
novo = fits.open("/home/s ofia/Documentos/Astropy/eBOSS_LRG_clustering_modelmag_data-NGCSGC-selected-vDR16.fits")
```
 $data1 = novo[1].data$  $MODEIMAG = data1$  [ 'MODELMAG']  $LRG.ID = data1['LRG.ID']$ 

```
M0 = [MODEIMAG[n][0] for n in range (len (MODEIMAG))]\lfloor \text{lrg\_joined\_join\_selected} \rfloor \rfloor + \text{F} : \text{MAG}_v \rfloor = \text{M0}\lfloor \text{lg}_j \text{sined}_j \text{sin}_s \text{elected} \rfloor 'F:MAGERR\text{U'}] = \lfloor \text{lg}_j \text{sined}_j \text{sin}_s \text{elected} \rfloor 'err_u ']
```

```
M1 = [MODE MAG[n][1] for n in range(len(MODE MAG))]lr g<sub>-joined-join-selected</sub> ['F: MAG G'] = M1
\lfloor \text{lrg\_joined\_join\_selected} \rfloor \lfloor \text{`F: MAGERR.G'} \rfloor = \lfloor \text{lrg\_joined\_join\_selected} \rfloor \lfloor \text{`err\_g'} \rfloor
```

```
M2 = [MODEIMAG[n][2] for n in range (len (MODELMAG))]
lrg<sub>-j</sub>oined<sub>-join-selected ['F: MAGR'] = M2</sub>
lr g-joined-join-selected ['F:MAGERRR' ] = lr g-joined-join-selected ['err_r' ]
```

```
M3 = [MODEIMAG[n][3] for n in range (len (MODEIMAG))
lrg<sub>-joined-join-selected</sub> ['F: MAGI'] = M3
\lfloor \text{lg}_j \rfloor oined join selected \lfloor \text{'}F:\text{MAGERRI'} \rfloor = \lfloor \text{lg}_j \rfloor oined join selected \lfloor \text{'}err_i \rfloorM4 = [MODEIMAG[n][4] for n in range (len (MODEIMAG))]lrg<sub>-joined-join-selected</sub> ['F: MAGZ'] = M4
\lfloor \log_{10} i \mod_{10} i \rfloor selected \lfloor \sqrt{F \cdot \text{MAGERRZ'}} \rfloor = \lfloor \log_{10} i \mod_{10} i \rfloor selected \lfloor \sqrt{F \cdot \text{MAGERRZ'}} \rfloordel lrg-joined-join-selected ['MODELMAG']
del lrg-joined-join-selected ['err_u']
del lrg<sub>-joined-join-selected</sub> |"err_g"del lrg_joined_join_selected ['err_r']
del lrg_joined_join_selected ['err_i']
del lrg<sub>-joined-join-selected</sub> ['err_z']
del lrg<sub>-joined-join-selected</sub> ['lrg<sub>-id'</sub> ]
```

```
\lfloor \log_2 j \text{ o in } d \rfloor in selected \lfloor \log_2 j \rfloor = \lfloor \log_2 j \text{ o in } s \text{ e in } s \text{ e in } d \rfloor \lfloor \log_2 j \text{ o in } s \text{ e in } s \text{ e in } s \text{ e in } s \text{ e in } s \text{ e in } s \text{ e in } s \text{ e in } s \text{ e in } s \text{ e in } s \text{ e in } s \text{ e in } s \text{ e in } s \text{ e in } s \text{ e in } s \text{ e in } s \text{ e in } s \text{ e in } s \text{ e in }
```

```
del lrg-joined-join-selected [ 'Z' ]
```

```
lrg_joined_join_selected.rename-column('zz', 'D:Z')
```

```
lrg-joined-join-selected.write (os.path.join (catalog-dir,
'eBOSS_LRG_clustering_modelmag_data-NGCSGC-selected-and-organized-vDR16.csv'))
```
Assim, foi gerado também, no formato de entrada do ANNz2 (csv), o arquivo contendo todas as informações n ecessárias para realizar Single Regression e Random Regression.

Por fim, foi necessário dividir o conjunto de dados de 174816 objetos em vários subconjuntos para avaliação, treinamento e otimização.

# 4 Resultados

## 4.1 Single Regression

Após a execução do modo Single Regression com os arquivos adequados, com o intervalo de  $0.6 < z < 1.0$  operando com o modo ANN, foi possível obter uma tabela com as colunas 'D:Z' (redshift verdadeiro, no caso o espectrosc´opioc) e 'F:ANNZ best'

(melhor estimativa de *redshift* obtida após, treinamento, otimização e validação).

Plotando o gráfico de  $z$  (que é o *redshift* espectroscópico,  $z_{esp}$ ) por  $z_{best}$  (que é o *redshift* fotométrico,  $z_{photo}$ ), obtemos a Figura 5.

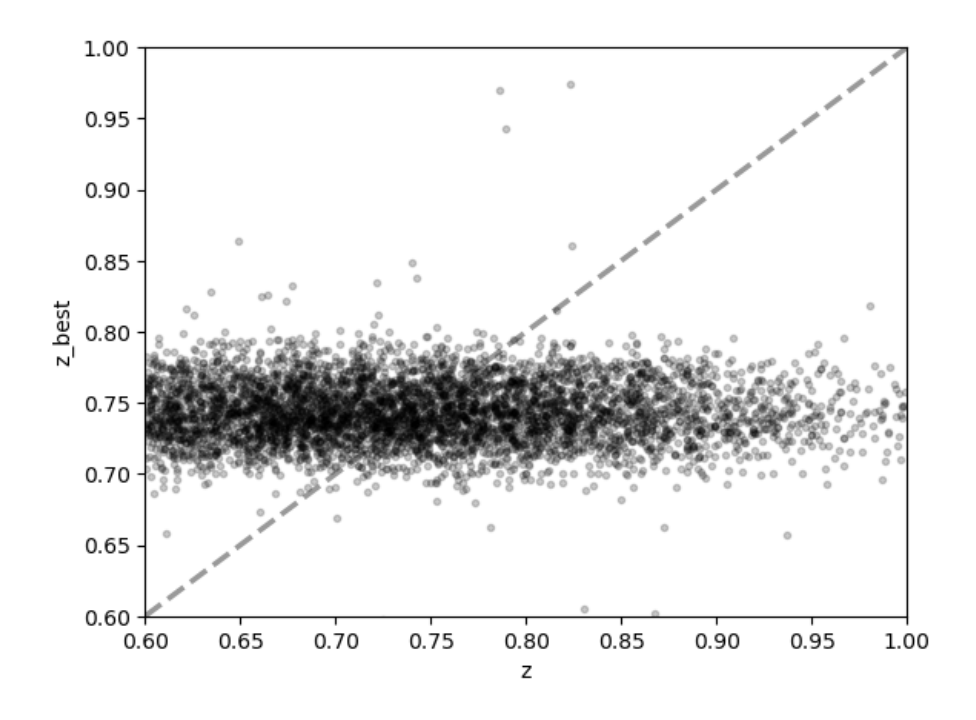

Figura 5: Gráfico de z versus  $z_{best}$  para Single Regression.

Claramente, o treinamento n˜ao foi muito bem sucedido. O treinamento perfeito ocorreria caso o gráfico se aproximasse da equação  $z = z_{best}$ . No caso, os valores de  $z_{best}$ estão densamente concentrados entre 0.7 e 0.8, apontando para a aproximação linear de uma reta constante em torno de 0.75.

Também plotando os gráficos de  $\delta, \sigma$  e  $f_{2\sigma}$ , obteve-se a Figura 6.

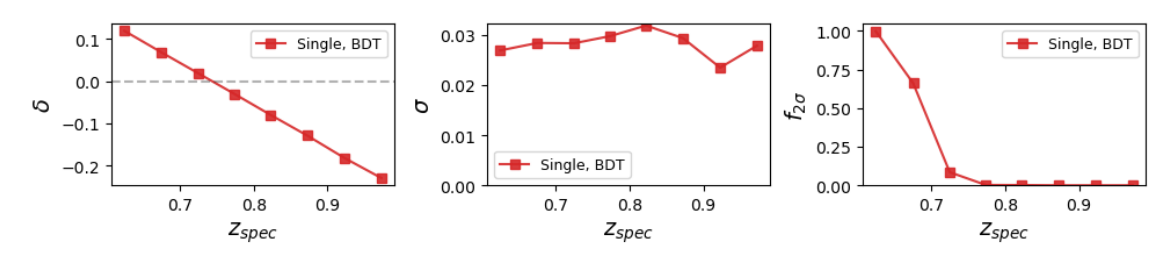

Figura 6: Gráficos de  $\delta$ ,  $\sigma$  e  $f_{2\sigma}$  após Single Regression.

No entanto, os gráficos obtido com o *input* do 'examples' do próprio código original, foram os que podem ser visualizados nas Figuras  $7 \text{ e } 8$ . É possível observar que os resultados foram parecidos com os obtidos utilizando o DR16 do SDSS no modo Single

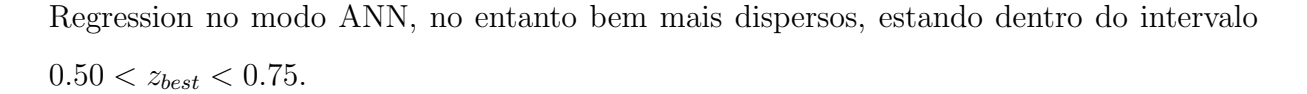

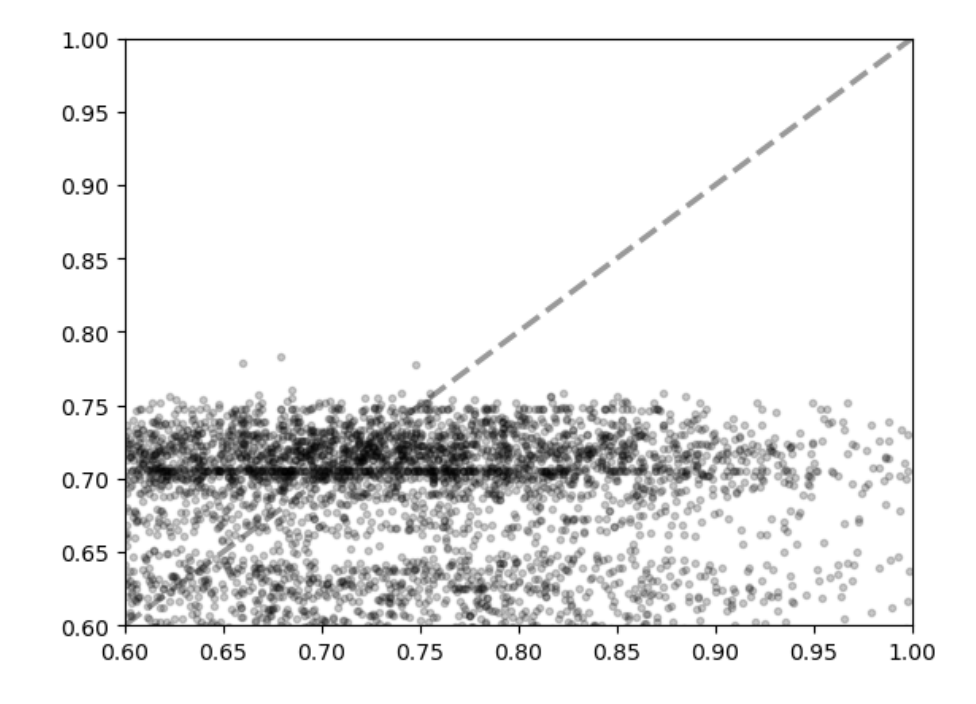

Figura 7: Gráfico de z versus  $z_{best}$  para Single Regression utilizando os dados do 'examples'.

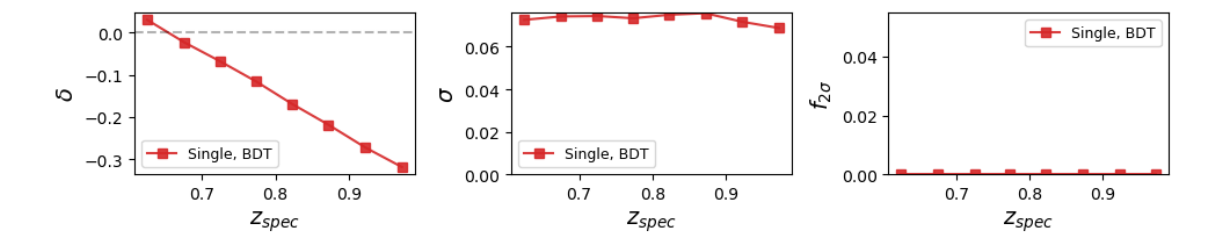

Figura 8: Gráficos de  $\delta$ ,  $\sigma$  e  $f_{2\sigma}$  após Single Regression utilizando os dados do '*examples*'.

## 4.2 Random Regression

Após a execução do modo Random Regression com os arquivos adequados, com o intervalo de  $0.6 < z < 1.0$ operando com o modo BDT, com 50 MLMs, foi possível obter uma tabela com as colunas 'D:Z' (redshift verdadeiro, no caso o espectroscópico) e 'F:ANNZ\_best' (melhor estimativa de *redshift* obtida após, treinamento, otimização e validação).

Plotando o gráfico de z por  $z_{best}$ , obtemos a Figura 9.

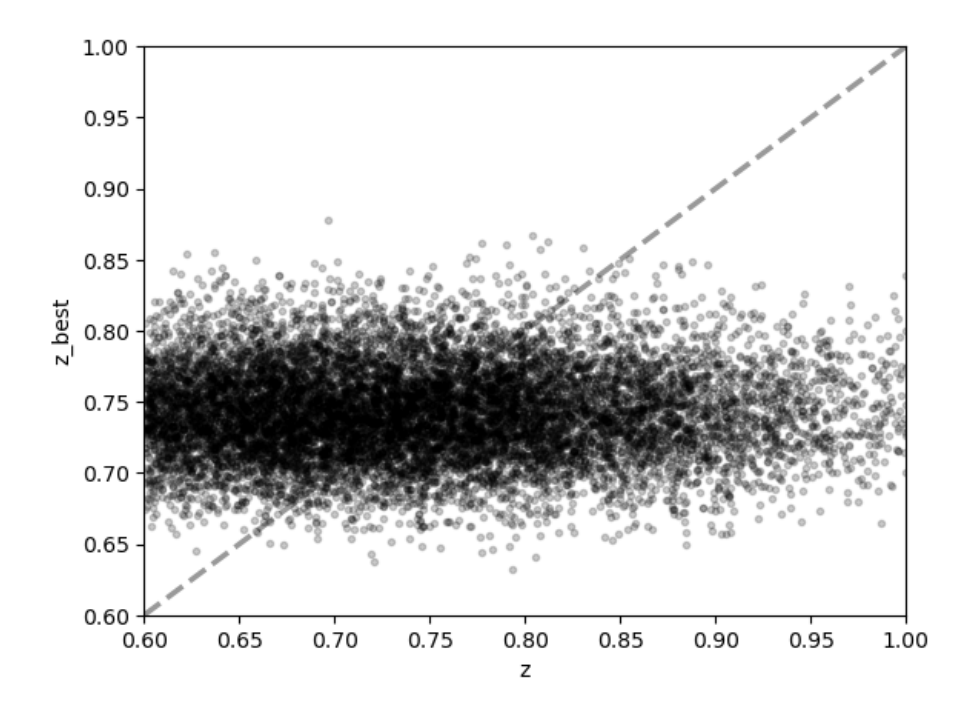

Figura 9: Gráfico de  $z$  versus  $z_{best}$  para Random Regression.

No entanto, o gráfico obtido com o *input* do 'examples' do próprio código original, foi o que pode ser visualizado na Figura 10. É possível observar que os resultados foram bastante diferentes dos obtidos utilizando o DR16 do SDSS no modo Random Regression no modo BDT. Existem algumas hipóteses sobre o porque disso ter acontecido. Talvez a base de dados selecionada do DR16 do SDSS tenha sido pouco representativa (os resultados estão todos em torno do intervalo de  $\it redshift$ 0.65 $<$   $z$   $<$  0.80, de forma que pode ser que a quantidade de objetos nessa faixa de redshift nas amostras utilizadas pode ser muito mais alta do que a quantidade de outras faixas de redshift) ou talvez tenha acontecido *overtraining*. Será necessária uma investigação mais cuidadosa para descobrir o que pode estar causando tamanha diferença.

## 5 Conclusão

Com tudo que foi discutido até aqui, fica nítido que será necessário, além de refazer testes com Single Regression e Random Regression e investigar o motivo de o treinamento não estar ocorrendo como esperado, testar os demais modos de operação Random Classification, Binned Classification e Single Classification) para realizar com-

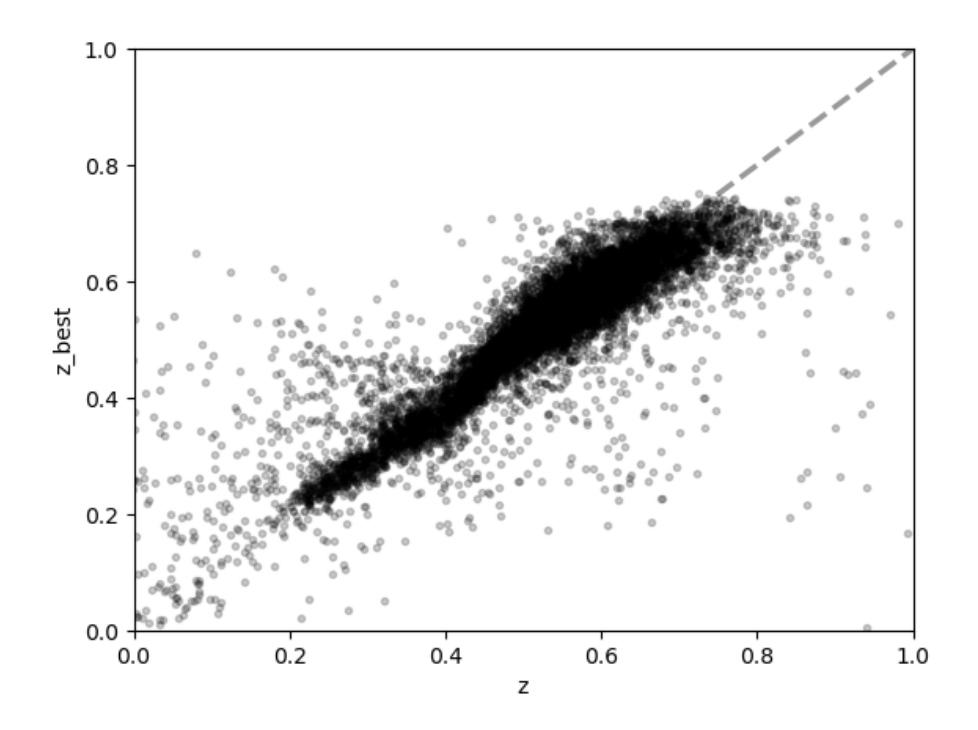

Figura 10: Gráfico de  $z$  versus  $z_{best}$  para Random Regression utilizando o 'examples' original.

parações entre os resultados obtidos com a Single regression e com a Random Regression e possivelmente obter evidência de um treinamento bastante bem sucedido, com um gráfico  $z$  versus  $z_{best}$  mais próximo da reta  $z = z_{best}.$ 

## Referências

- [1] OLIVEIRA, Kepler de. Astronomia e Astrofísica. 3<sup>ª</sup> ed. São Paulo: Editora Livraria da Física,  $2014$ ;
- [2] NEWMANN, Jeffrey A., GRUEN, Daniel. Photometric Redshifts for Next-Generation Surveys. June, 2022. Disponível em: https://arxiv.org/pdf/2206.13633.pdf
- [3] COLLISTER, Adrian A., LAHAV, Ofer. ANNz: Estimating Photometric Redshifts Using Artificial Neural Networks. University of Cambridge, Cambridge, UK, p. (1,6), February, 2004. Disponível em: https://arxiv.org/pdf/astro-ph/0311058.pdf
- [4] SADEH, I., ABDALLA, F. B., LAHAV, O. ANNz2 Photometric Redshift and Probability Distribution Function Estimation Using Machine Learning. University College London, UK; Rhodes University, PO, p.  $(1,22)$ , June, 2016. Disponível em: https://arxiv.org/abs/1507.00490
- [5] D.G. York et al. The Sloan Digital Sky Survey: Tecnical Summary. AJ, 120:1579, 2000.
- [6] B. Abareshi et al. Overview of the Instrumentation for the Dark Energy Spectroscopic Instrument. AJ, 164:207.
- [7] T Abbolt et al. The Dark Energy Survey: more than dark energy an overview. MRAS, 460 1270 D, 2016.
- [8] Z. Ivezic et al. LSST: From Science Drivers to Reference Design and Anticipated Data Product. ApJ, 873 111, 2019.
- [9] Sistemas de Coordenadas UFRGS, Dispon´ıvel em: http://astro.if.ufrgs.br/coord.htm
- [10] Código e documentação do ANNz2 disponível para instalação. Disponível em: https://github.com/IftachSadeh/ANNZ
- [11] IVEZIC, Z., CONNOLLY, A., VANDERPLAS, J., GRAY, A. Statistics, Data Mining, and Machine Learning in Astronomy: A Practical Python Guide for the Analysis of Survey Data. Princeton University Press, 2014.
- [12] ROOT *Data Analysis Framework*, 2024. Disponível em:  $[https://root.cern/manual/tmva/].$  Acesso em: 9, março, 2024.
- [13] GÉRON, Aurélien. Hands-On Machine Learning with Scikit-Learn and TensorFlow: concepts, tools and techniques to build intelligent systems. O'Reilly Media, 2017.
- [14] ROSS, Aschley J., etc, The Completed SDSS-IV extended Baryon Oscillation Spectroscopic Survey: Large-scale structure catalogues for cosmological analysis.https://arxiv.org/abs/2007.09000 September, 2020, Disponível em: https://arxiv.org/abs/2007.09000.